# Source control: a tool for every developer

#### Deblauwe Gino & Dirk Cleenwerck **Use It Group**

**Questions after the last slide please** 

#### **Some say…**

- I have a daily backup, so I'm protected
- I work alone
- It's too expensive
- Source control is too complex, I don't understand
- It's too much work

#### **But did you …**

- Ever come in a situation where you have to find a bug that was probably introduced 3 versions ago?
	- $\star$  What was changed back then?
	- ★ By who?
	- ★ And why?

# **And did you …**

- Ever come in a situation where some developer claims that he did not cause that bug?
- Ever come in a situation where someone asks you what in your software changed in the last year to better their lives. Also known as "what do I pay you for?"
- Ever come in a situation that you really need to release a critical bugfix, but you're in the middle of creating new functionality?
- **CHREA**

## **And did you know …**

- It's cheap:
	- ★ If installed on your server, systems like **git** and **subversion** are free
	- ★ Free for teams up to 3 developers / 7\$ monthly for more on github https://github.com/pricing#feature-comparison
	- ★ Free on gitlab without support and basic functionality https://about.gitlab.com/pricing/
	- ★ Free on bitbucket for up to 5 developers /2\$ monthly for each developer for more https://bitbucket.org/product/pricing
	- **★ Or if you want more choice:** https://www.slant.co/topics/153/~best-hosted-version-control-services

### **But wait, there's more …**

- You can also use source control for analysis and documentation so you can see what was in customer documentation back then at that release. Or retrieve specs from that point in time.
- Setting up source control can be done within minutes

# **So to end the sales pitch: Why use source control?**

- It makes working together in a team a lot easier
- You can keep track of code changes and compare versions if you need to
- Every commit you are advised to add a comment so in the future you have a log what was done
- You can undo changes that proved to be a bad idea
- You can create different versions (branches) of your software (at least: 'development' and 'production')
- There is at least 1 up to date backup of your entire project

# **Which version control do we choose?**

There are 2 major systems for now:

- Client-Server systems like
- + subversion
- $+$  CVS
- + visual sourcesafe
- Distributed systems like
- $+$  git
- + mercurial

# **Which version control do we choose?**

- Client-Server systems:
- + You can lock parts of the source, no one else works on it until you're done.
- Distributed systems:
- + Faster to commit since you commit locally
- + Available offline
- + No single point of failure

# **Which version control do we choose?**

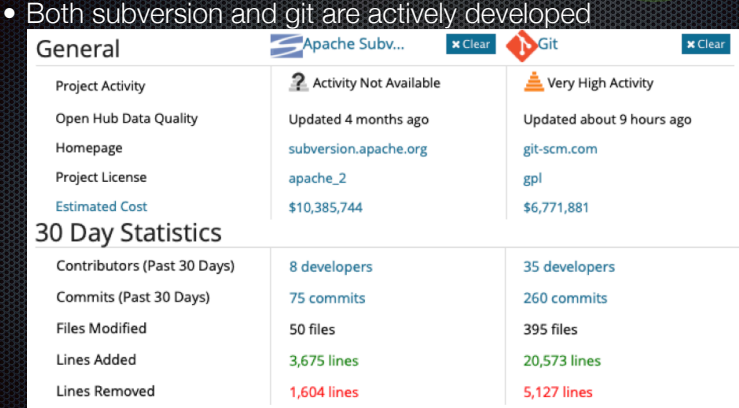

# **Which version control do we choose?**

- Both are frequently used by developers in combination with Xojo
- Both can be used from the command line http://svnbook.red-bean.com/en/1.7/svn.ref.svn.html http://git-scm.com/book/en/v2/Getting-Started-The-Command-Line
- Both have clients to make life easier https://en.wikipedia.org/wiki/Comparison\_of\_Subversion\_clients https://git-scm.com/downloads/guis

# **Which version control do we choose?**

So in short, between subversion en git there are no bad choices.

**Git** can also be used offline

**Subversion** supports file locking out of the box

All other features are available on both systems or easily configured in another way.

# **Just 1 warning about sharing code**

Regardless of using sourcecontrol or not.

Xojo does never reload your code after opening a project, so always close your project before fetching the new version.

Otherwise you can overwrite changes another developer posted.

And sourcecontrol will blame you in the history.

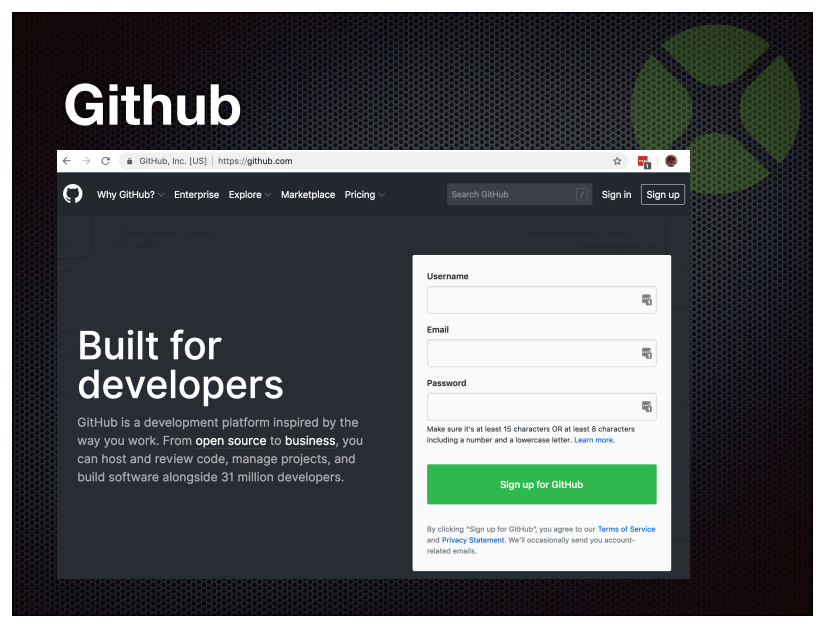

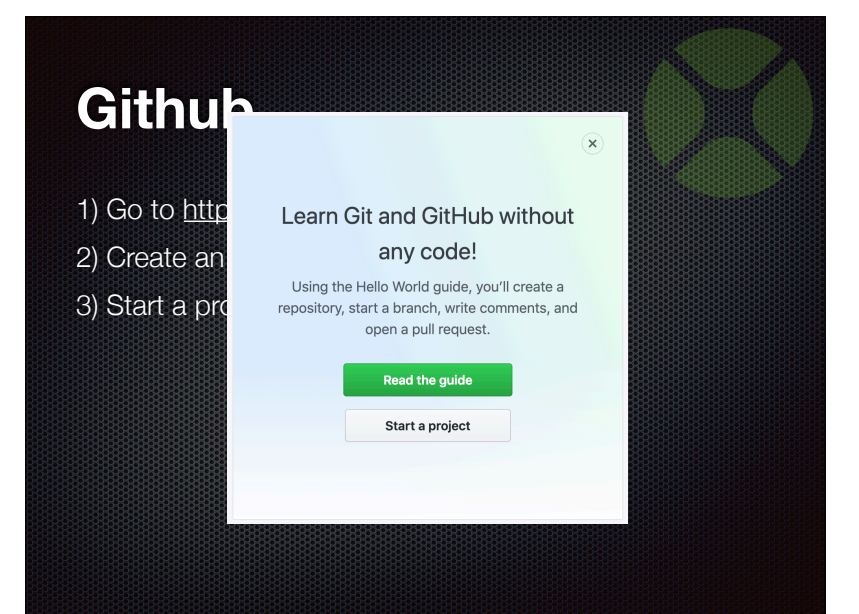

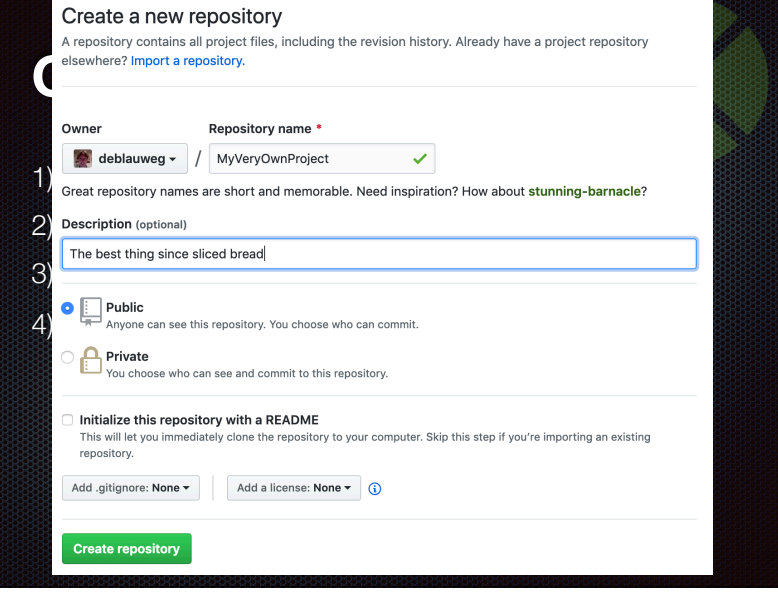

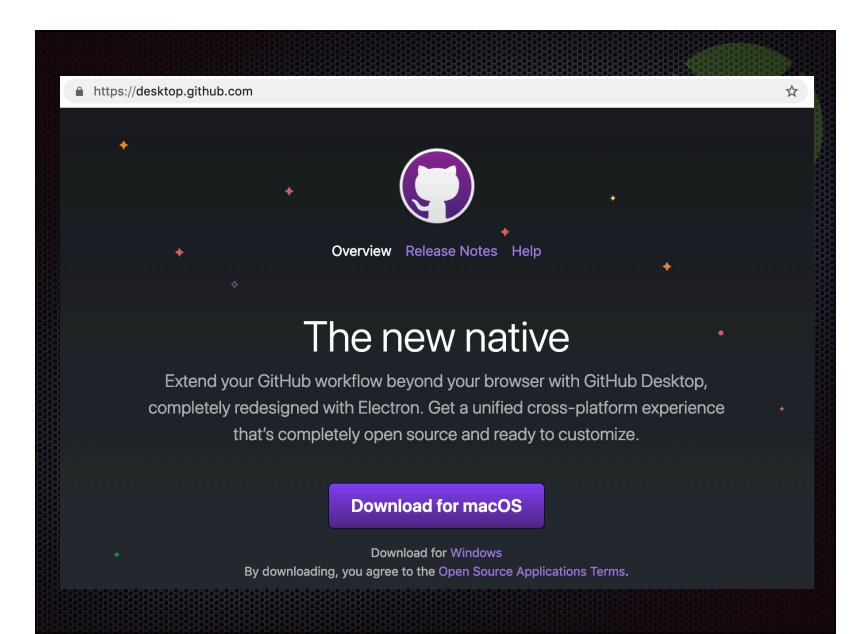

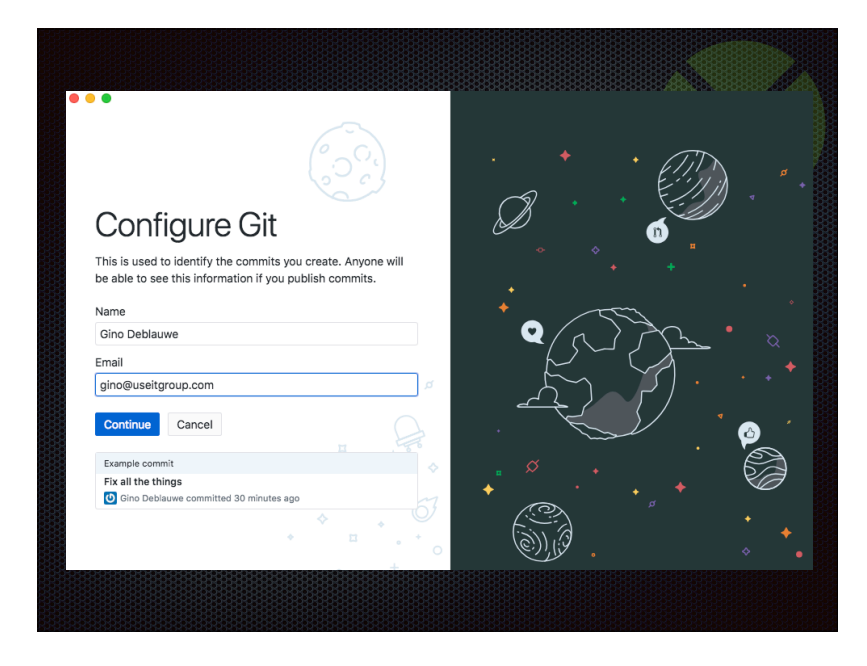

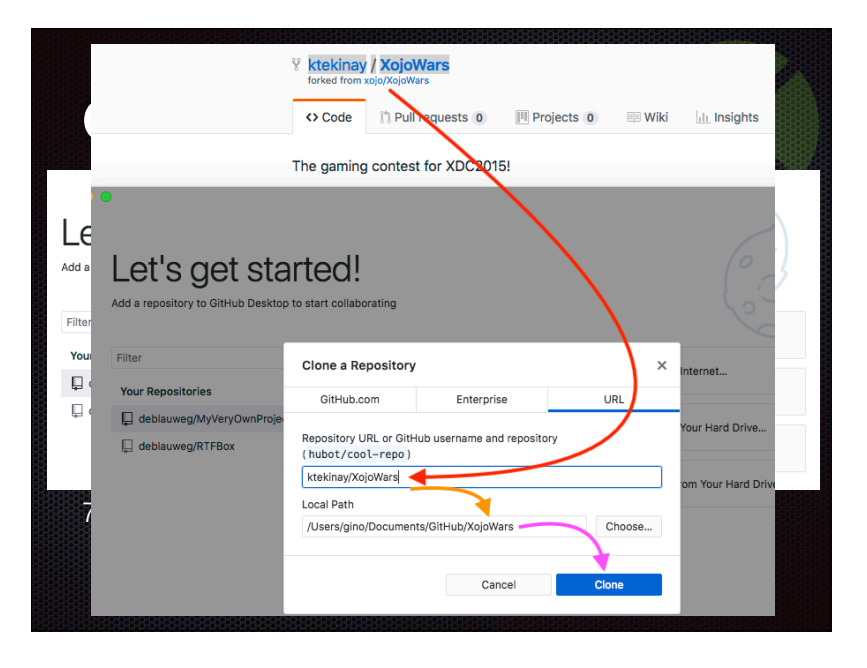

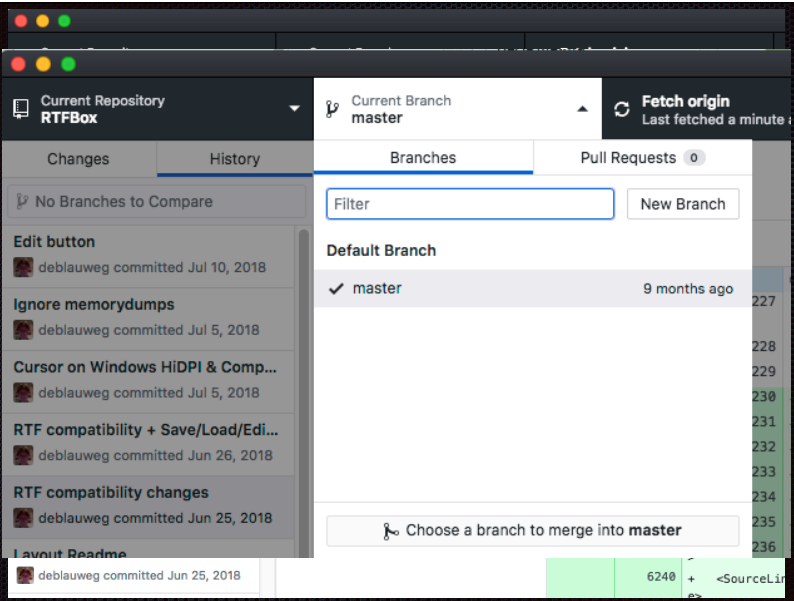

#### **Installing Subversion on Ubuntu 18.04**

- sudo apt-get install subversion
- or if you will access subversion over http

sudo apt-get install subversion libapache2-svn

#### **make a directory for svn and one for the repositories**

- sudo mkdir /usr/local/svn
- sudo mkdir /usr/local/svn/repos

#### **Adding users**

• Make a group for your svn users

#### sudo groupadd svn

• Change group ownership of the repositories directory to the new group

#### sudo chgrp svn /usr/local/svn/repos

#### **Adding users**

• Give members of the svn group write access to the repositories **directory** 

sudo chmod g+w /usr/local/svn/repos

• Set the group-ID of the repositories directory so that new file create here will be owned by the group

sudo chmod g+s /usr/local/svn/repos

dirk@ubuntu-s-1vcpu-1gb-ams3-01:/usr/local/svn\$ ls -l total 4 drw-rwSr-- 2 dirk svn 4096 Apr 11 17:29 repos dirk@ubuntu-s-1vcpu-1gb-ams3-01:/usr/local/svn\$

### **Adding users**

• Add yourself to the svn group (add other users as necessary)

#### sudo usermod -a -G svn dirk

• Log out and back in to check you belong to the group

#### groups

• (you should see the svn group among the groups you are a members off)

dirk@ubuntu-s-1vcpu-1gb-ams3-01:/usr/local/svn\$ groups dirk sudo svn dirk@ubuntu-s-1vcpu-1gb-ams3-01:/usr/local/svn\$

**Create a repository for your project (change umask so users of the svn group will have write access)**

- sudo svnadmin create /usr/local/svn/repos/myproject
- sudo chgrp svn /usr/local/svn/repos/myproject
- sudo chmod g+w /usr/local/svn/repos/myproject

• sudo chmod g+s /usr/local/svn/repos/myproject Foot@ubuntu-s-1vcpu-1gb-ams3-01:/usr/local/svn/repos# ls -l total 4 drw-rwSr-- 6 root svn 4096 Apr 11 18:19 myproject root@ubuntu-s-1vcpu-1gb-ams3-01:/usr/local/svn/repos#

#### **configure subversion to allow access through the custom protocol (svn://)**

• We do this by editing svnserve.conf. Each repository has its own settings file.

sudo nano /usr/local/svn/repos/myproject/conf/svnserve.conf

• Put the following rules in the svnserve.conf file

 $anon$ - $access$  = none auth-access = write password-db = passwd

#### **configure subversion to allow access through the custom protocol (svn://)**

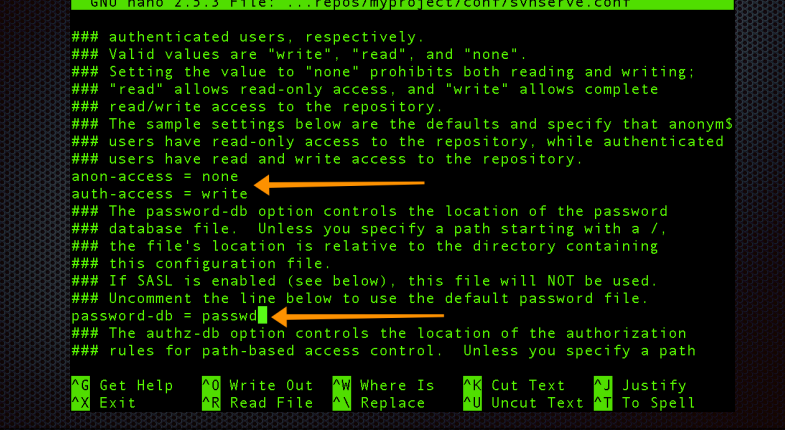

#### **Set user passwords**

• After changing the .conf file you can add the user list to the passwd file that can be found in the same directory.

sudo nano /usr/local/svn/repos/myproject/conf/passwd

• add users using the following syntax.

username = password

#### **configure subversion to allow access through the custom protocol (svn://)**

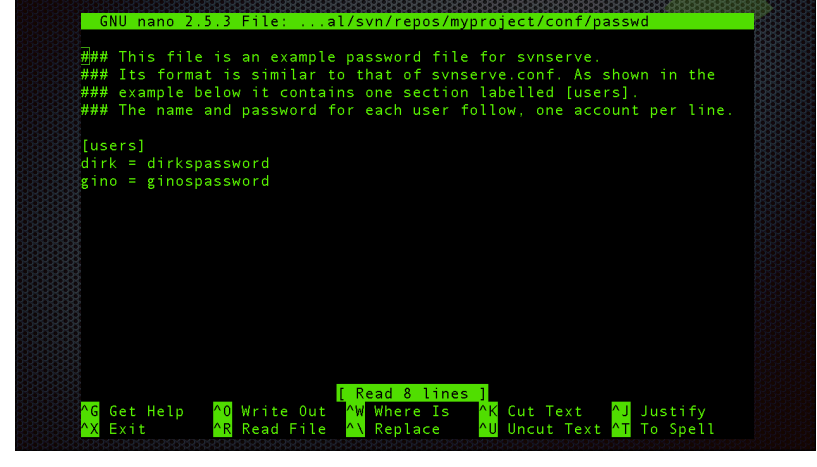

#### **Protect password file**

• Since the passwords are stored unencrypted, it's important that you protect the passwords file by setting the proper permissions. The file should not be readable by anyone except the owner (which is root), so change its mode to 600:

chmod 600 /usr/local/svn/repos/myproject/conf/passwd

root@ubuntu-s-1vcpu-1gb-ams3-01:/usr/local/svn/repos/myproject/conf# ls -l total 16 -rw-r--r-- 1 root syn 1080 Apr 11 18:19 authz -rw-r--r-- 1 root svn 885 Apr 11 18:19 hooks-env.tmpl -rw------- 1 root svn 305 Apr 11 19:00 passwd<br>-rw-r--r-- 1 root svn 3996 Apr 11 18:27 svnserve.conf root@ubuntu-s-1vcpu-1gb-ams3-01:/usr/local/svn/repos/myproject/conf#  $\blacksquare$ 

### **Make sure the svn server runs on startup**

- Download the synserve script wget http://odyniec.net/articles/ubuntu-subversion-server/svnserve
- Place the script in /etc/init.d sudo cp ./svnserve /etc/init.d
- Make the script executable sudo chmod +x /etc/init.d/svnserve
- if you chose anything other than /usr/local/svn/repos for the repository directory, make sure to change the path in the init script

### **Make sure the svn server runs on startup**

• run update-rc.d to install the script

sudo update-rc.d synserve defaults

- That's it. svnserve will be started automatically when your system boots up.
- To start it manually, run

sudo /etc/init.d/svnserve start

#### **Make sure the svn server runs on startup**

- Installing Subversion on an Ubuntu server takes about 20 commands including editing the configuration files
- Estimated time to install is under 10 minutes

#### **Install and start SmartSVN https://www.smartsvn.com/**

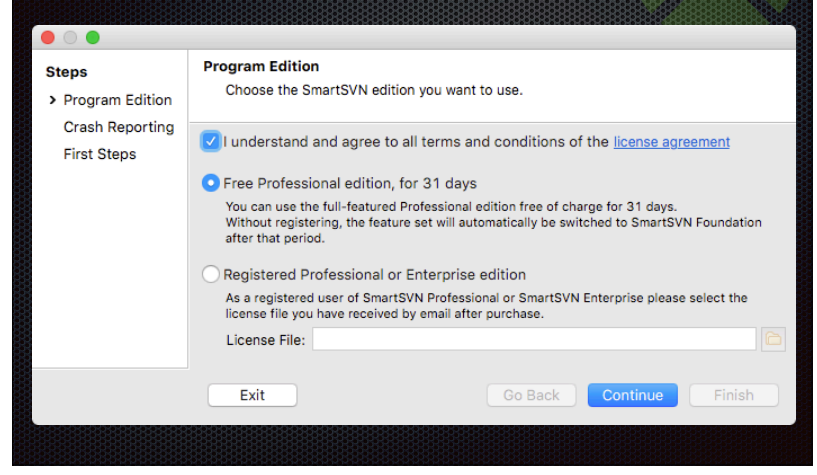

#### **Install and start SmartSVN https://www.smartsvn.com/**

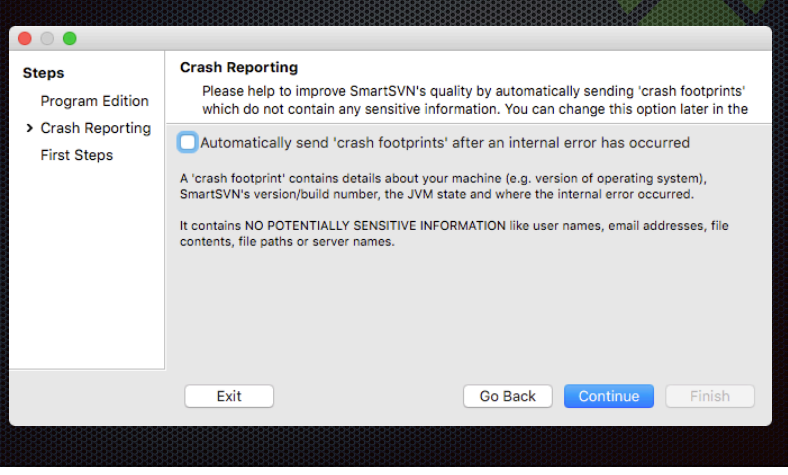

#### **Install and start SmartSVN https://www.smartsvn.com/**

#### Select "My repositories are already set up"

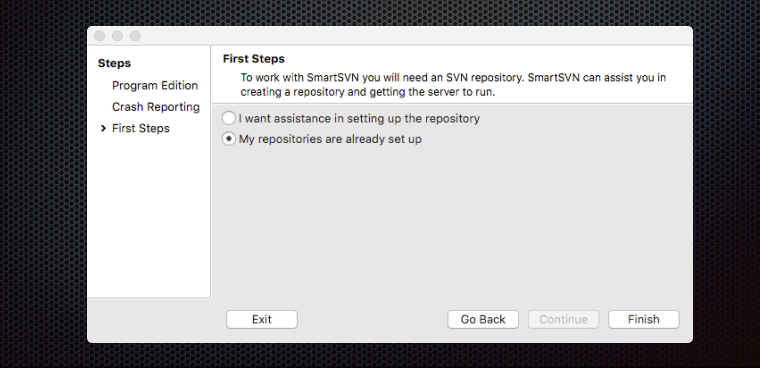

## **Import your project** Select "Import project into repository" What do you want to do? Select whether to open an existing working copy, check out a new project from the repository, import a project into the repository or open a SmartSVN project. · Check out project from repository Open existing working copy Import project into repository

Close

OK

### **Import your project**

Select your local folder that you want to import

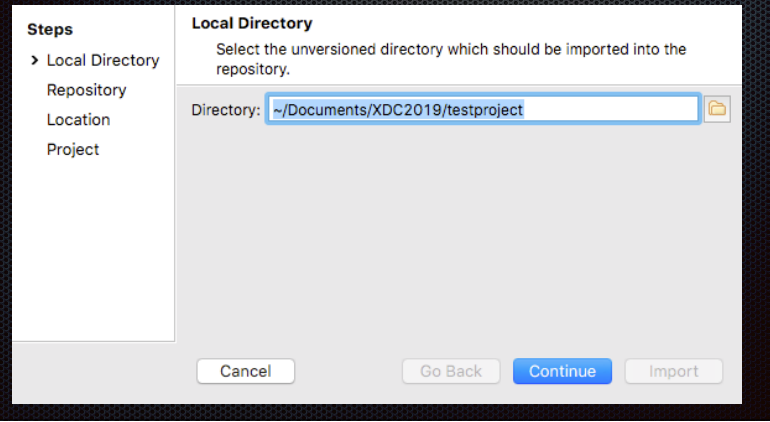

# **Import your project**

Select your repository (we're using svn+ssh)

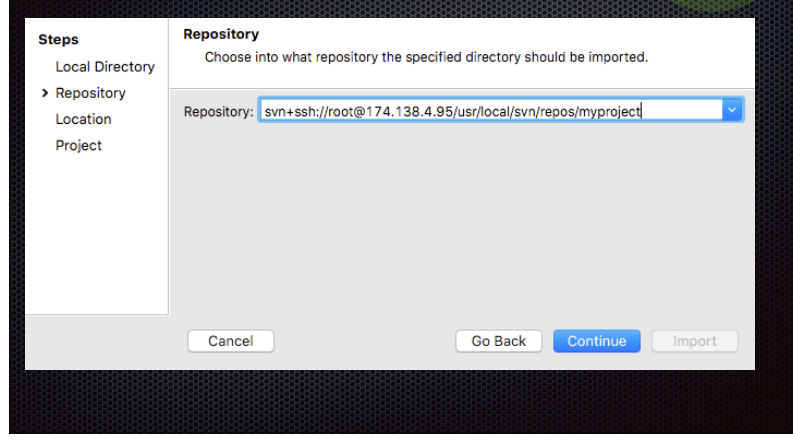

# **Import your project**

Authenticate with your ssh credentials

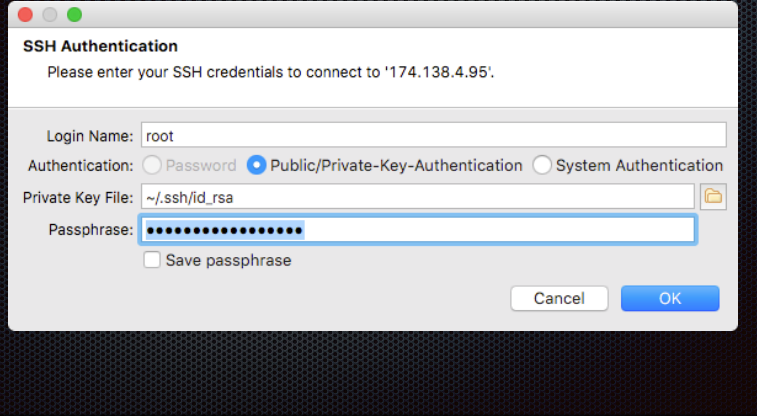

### **Import your project**

#### Make a directory for your project and create the default project structure

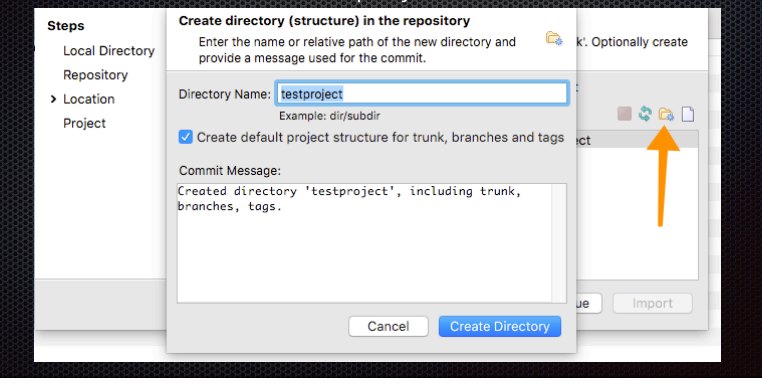

# **Import your project**

Select the trunk of your new directory

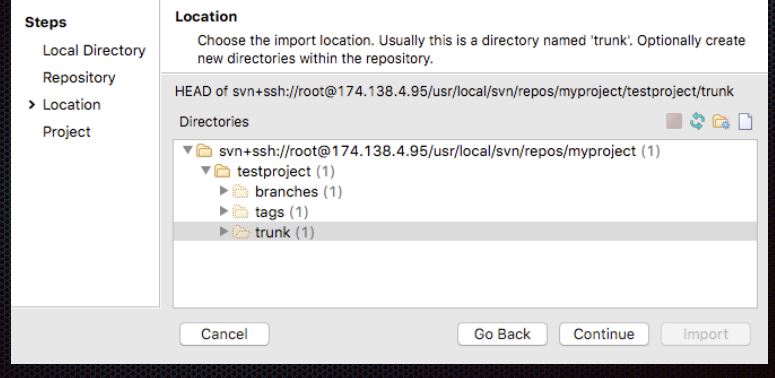

## **Import your project**

Add the project in group "sorted group" and click Import

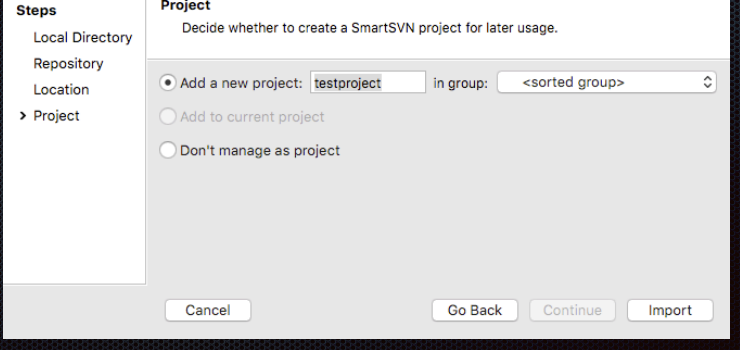

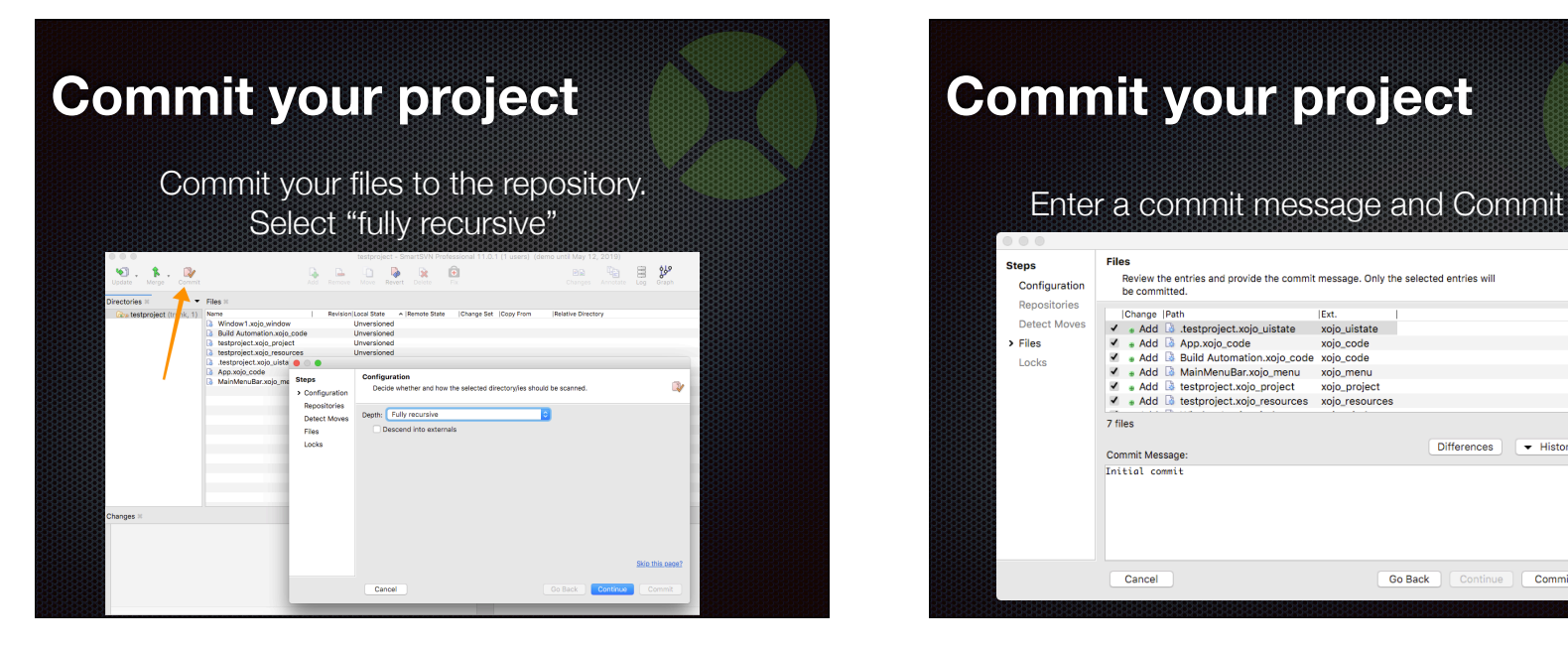

### **Commit your project**

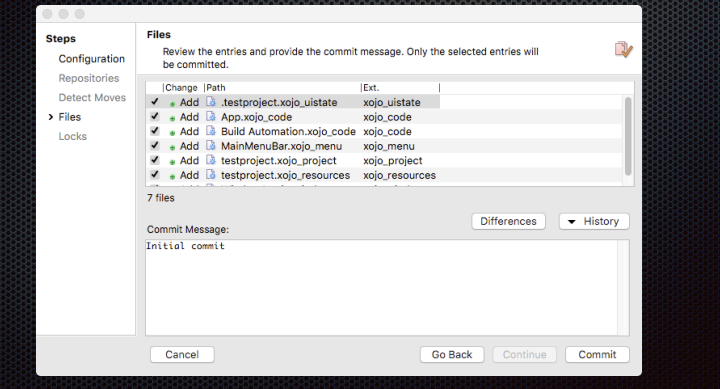

### **Set 'Needs Lock'**

Select all your files and select Locks -> Change 'Needs Lock'

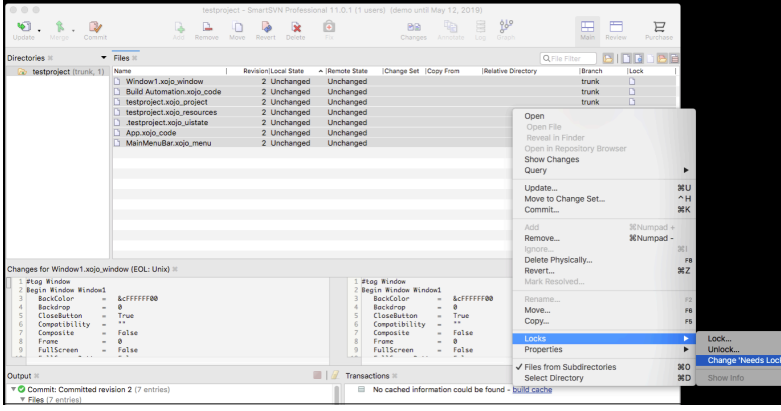

### **Set 'Needs Lock'**

The files in the repo now need to be locked to be able to work on them. As long as you have not locked a file, it's read-only. If you want to work on a file, then lock it. Other people in your team will not be able to work on that file till you either unlock it, or commit your changes.

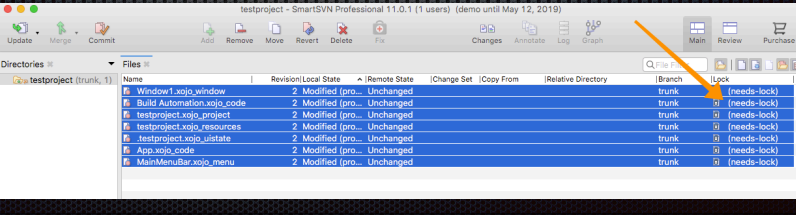

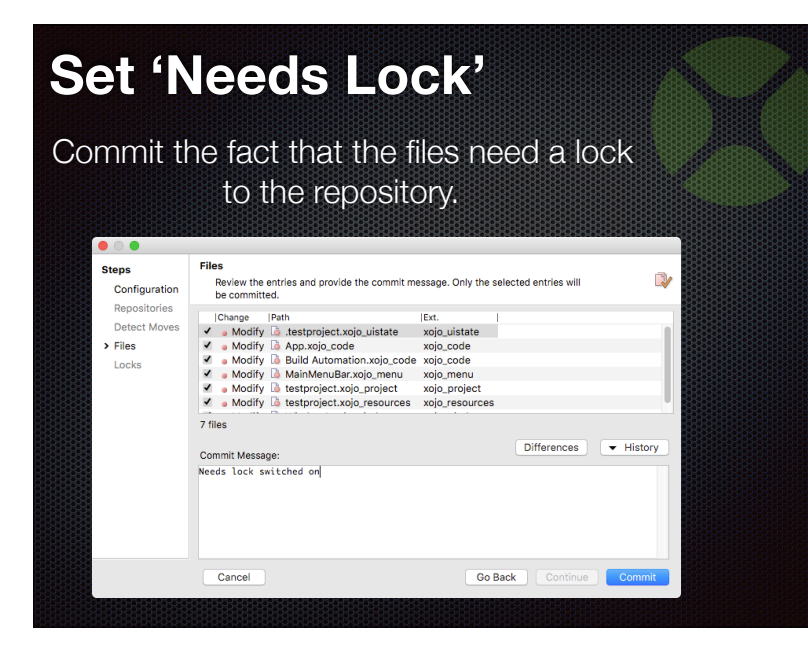

#### **Add other team members**

Other team members can get the project from the repository. Just make sure they select the trunk of the project.

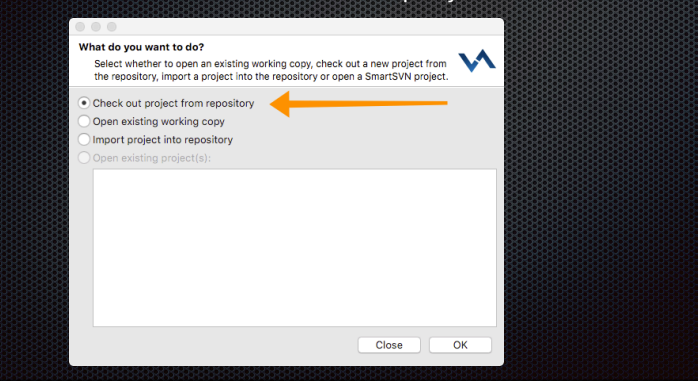

# **Reviewing changes**

SmartSVN shows you the changes, so that you can review them before committing or reverting

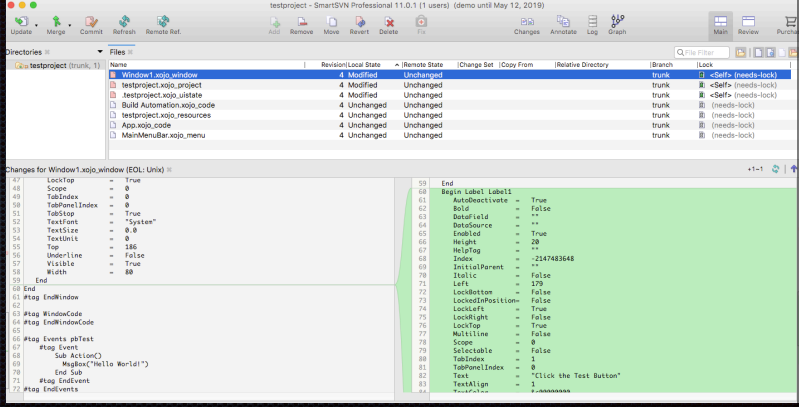

### **Reviewing changes**

If you work with the xml format for your Xojo program, you can use Arbed to show you the code differences (http://www.tempel.org/Arbed/Arbed)

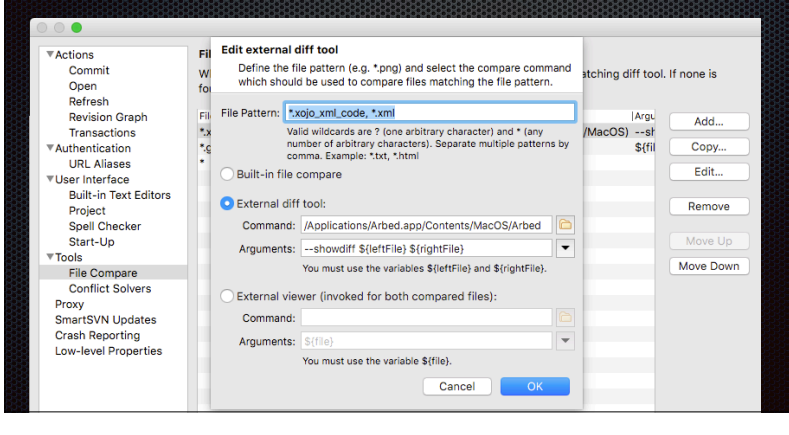

# **Reviewing changes**

This is how SmartSVN shows you the difference in code for an xml project

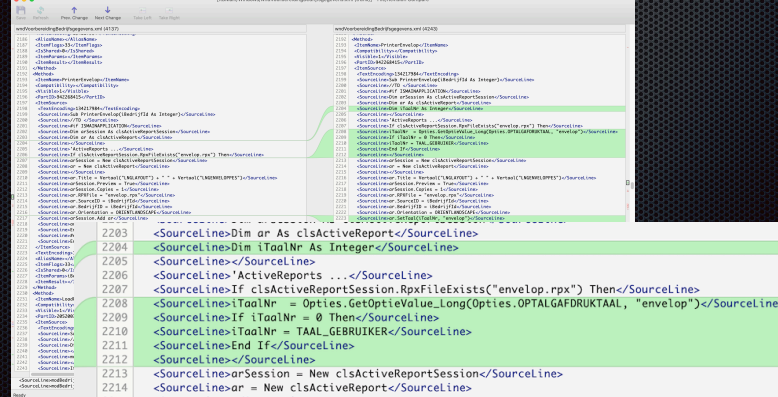

#### **Reviewing changes**

This is how Arbed shows you the difference in code for an xml project

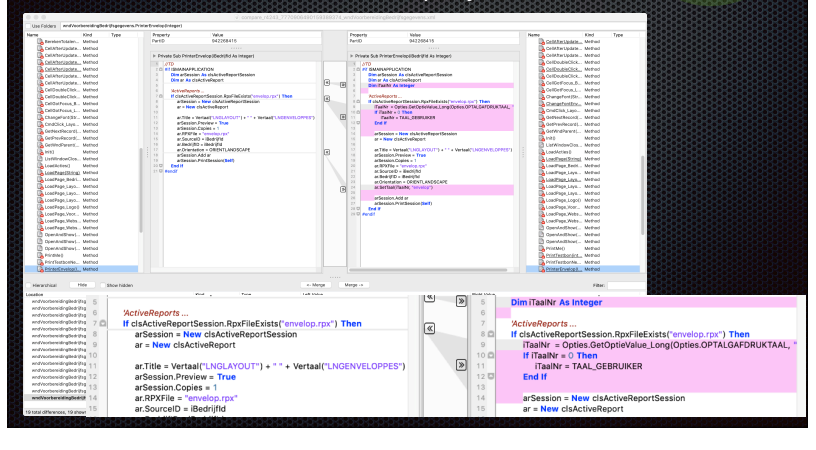

# **Reviewing changes**

You can view a log of the changes to a file

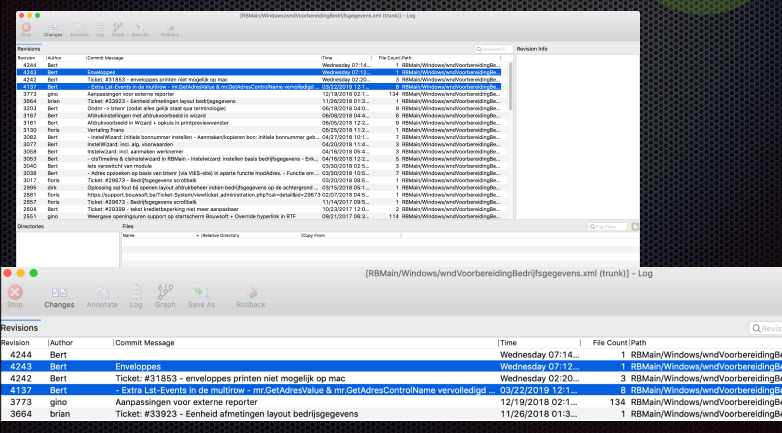

## **Reviewing changes**

You can view a log (graph) of the revisions

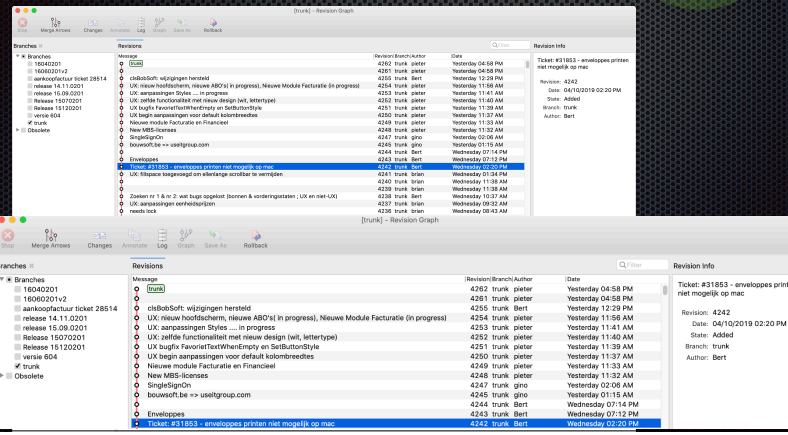

# **Q & A**

Gino Deblauwe & Dirk Cleenwerck

gino@useitgroup.com

dirk@useitgroup.com

Give us feedback on this session in the XDC app!